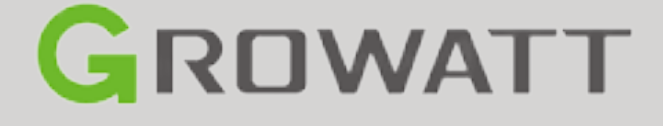

Connection & Settings Instructions for SEVEN Sensors to Growatt ShineMaster

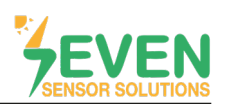

## **1. Introduction**

This document is prepared for Growatt ShineMaster users. The steps are explained below to connect SEVEN Sensor Box to ShineMaster.

The following meteorological data can be provided by SEVEN Sensor Box. The communication is provided via RS485 with Modbus RTU protocol.

- 1. 3S-IS, Irradiance Sensor (W/m²)
- 2. 3S-MT-PT1000, Module Temperature Sensor (°C)
- 3. 3S-AT-PT1000, Ambient Temperature Sensor (°C)
- 4. 3S-WS-PLS, Wind Speed Sensor (m/s)
- 5. 3S-WD, Wind Direction Sensor (°)
- 6. 3S-RH&AT, Relative Humidity Sensor (%)

## **2. Cable Connection**

Connect the green wire of the output cable of the Sensor Box to A2 (RS485 A / Data (+)) on the ShineMaster RS485 port, and connect the yellow wire of the output cable of the Sensor Box to B2 (RS485 B / Data (-)) on the ShineMaster RS485 port. Another free port also can be selected for same purpose.

White and brown wires of the output cable of the Sensor Box power up the Sensor Box as shown in Table 1.

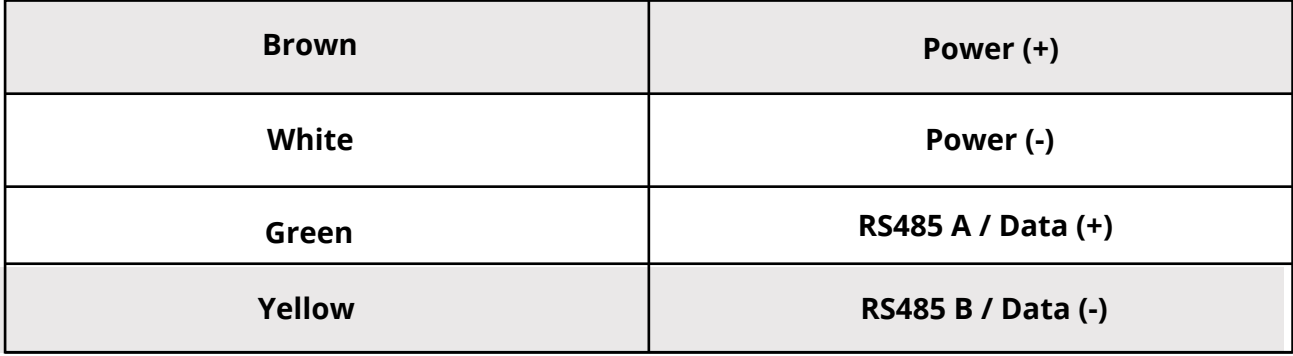

Table 1: Communication and Power Cable Color Coding

It is recommended to use part A2/B2 when connecting SEVEN Sensor Box to the datalogger.

A communication and power cable with magnetic field protection must be used between sensor and  $\Delta$  datalogger. Please don't use CAT 6 cable.

SEVEN Sensors are supplied with a voltage of 12-30 VDC. The recommended voltage value is 24 VDC. A high quality power supply must be used for the sensor supply.

SEVEN has the right to make modifications on this documentation without notice.

**1**

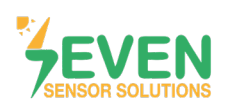

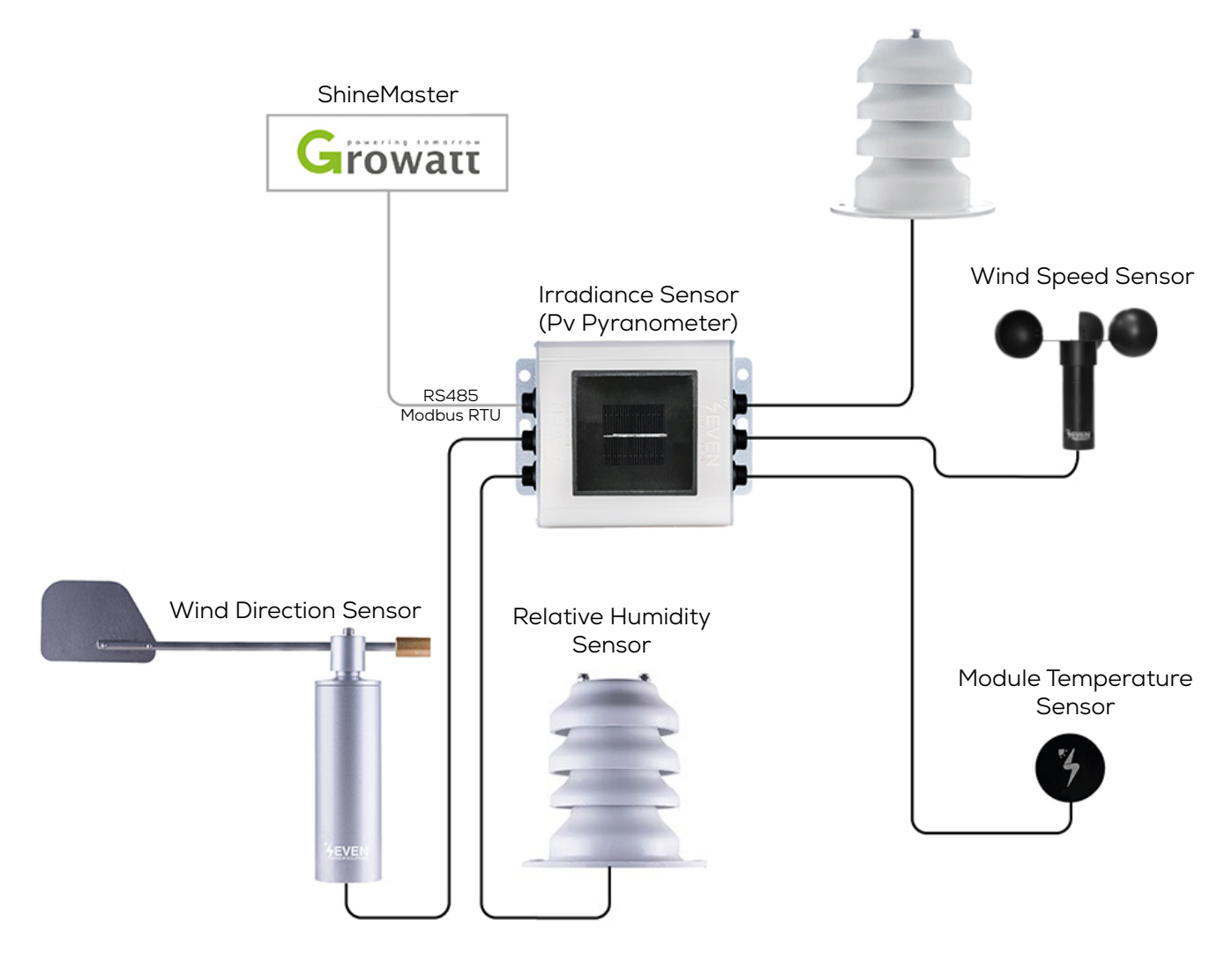

Ambient Temperature Sensor

*Figure 1: Growatt Weather Station*

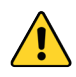

The sensor model can be different as per the customer's request.

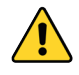

If your sensor model is 3S-2IS, 3S-3IS, 3S-4IS or 3S-CWS, enter each orientations module number to the configuration tool to monitor the total effective irradiance and total effective module temperature before configurating in Growatt Monitoring System.

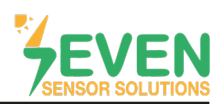

### **3. ShineMaster IP Address**

Connect the PC and the ShineMaster LAN port to the network port of the router through the network cable so that they will be in the same network.

Go to the router management page and check the "Internet host list" to request the IP address of the Shine-Master, with the serial number of the ShineMaster as device name. This IP address is the one assigned by the router to the ShineMaster.

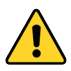

In order for the router to assing an IP address to the ShineMaster, the automatically assignment (DHCP) must be enabled in the router.

After knowing the ShineMaster IP address, you can log in to the configuration interface by entering ShineMaster's IP address in the browser search bar.

### **4. Settings**

**Step 1 :** Enter the Username and the Password (the default login Username: admin, Password: admin) then click on "Login" to access the Growatt ShineMaster system page.

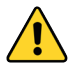

Username : admin, Password : admin in the factory default.

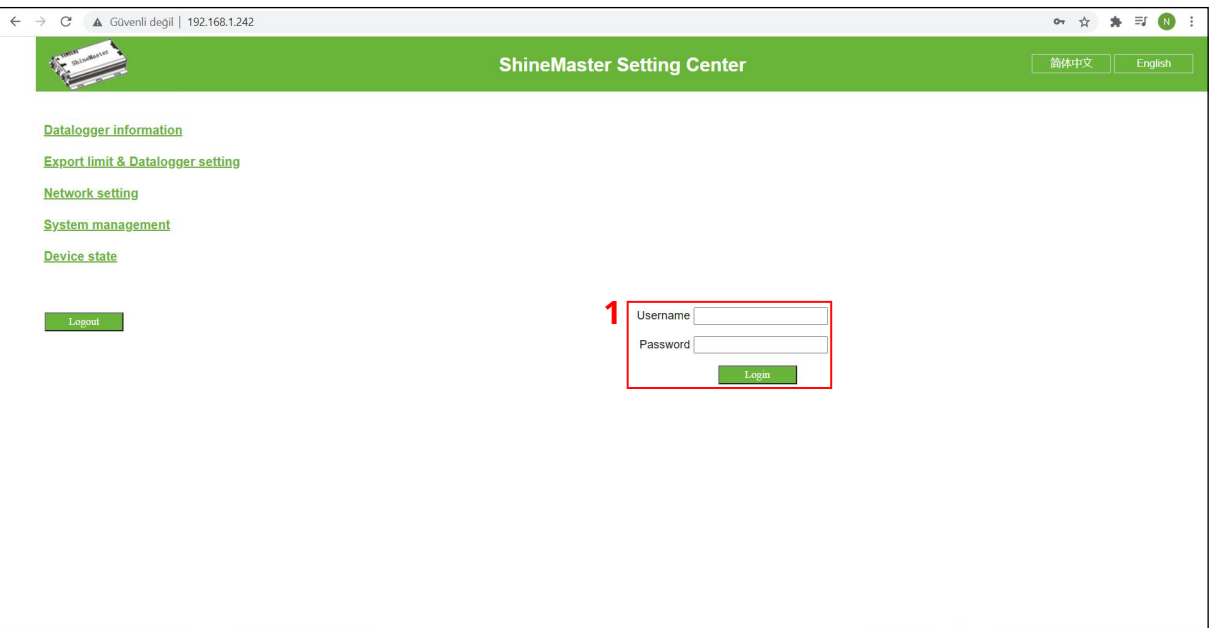

*Figure 2: Growatt ShineMaster Interface*

**Step 2 and 3 :** Open the "Datalogger information" page. Check the connection status of the ShineMaster in this page.

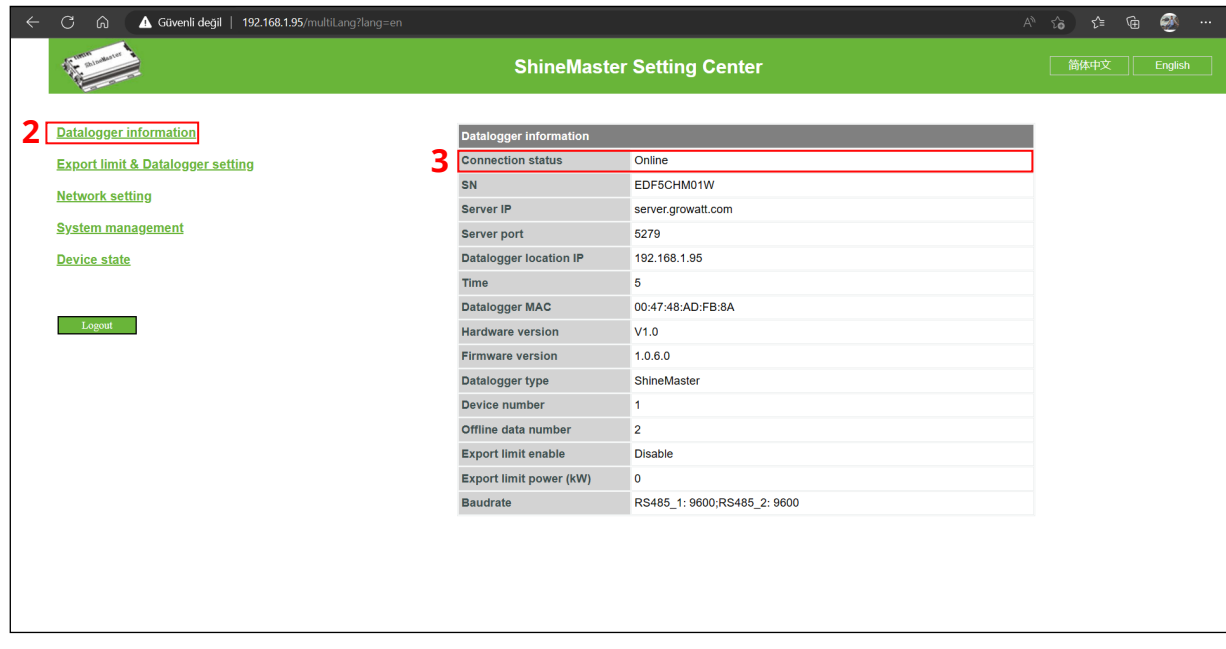

*Figure 3: Datalogger Information*

**Step 5 :** Go to "Export Limit & Datalogger setting" page.

**Step 6 :** To add the SEVEN Sensor Box as shown in Figure 4, select the RS485 port which the SEVEN Sensor is connected to and select '' SEVEN-3S-IS '' for automatic configuration from '' Add or delete devices section. Then enter the ID of the Sensor and select " Add " option.

**Step 7 :** Click on "Save" button.

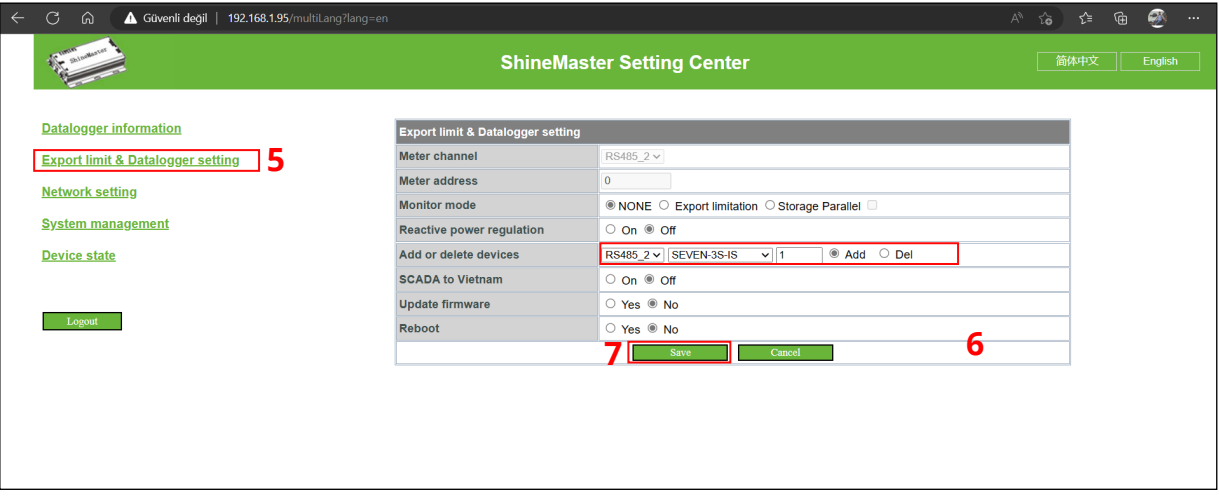

*Figure 4: Export Limit&Datalogger Setting*

In case more than one device is connected to the port you have connected the sensor to, device ID's must be different while baudrate and parity values must be some. You can change the device ID via SEVEN configuration tool.

Rev.1.0

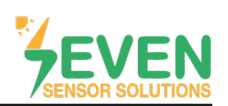

**Step 8 and 9 :** To check if the sensor connection is successful, open the "Device State" page and check the "Device State" section in the table. If the sensor connection is successful, this section will be "Normal". If the sensor connection is not successful, it will be "Suspend".

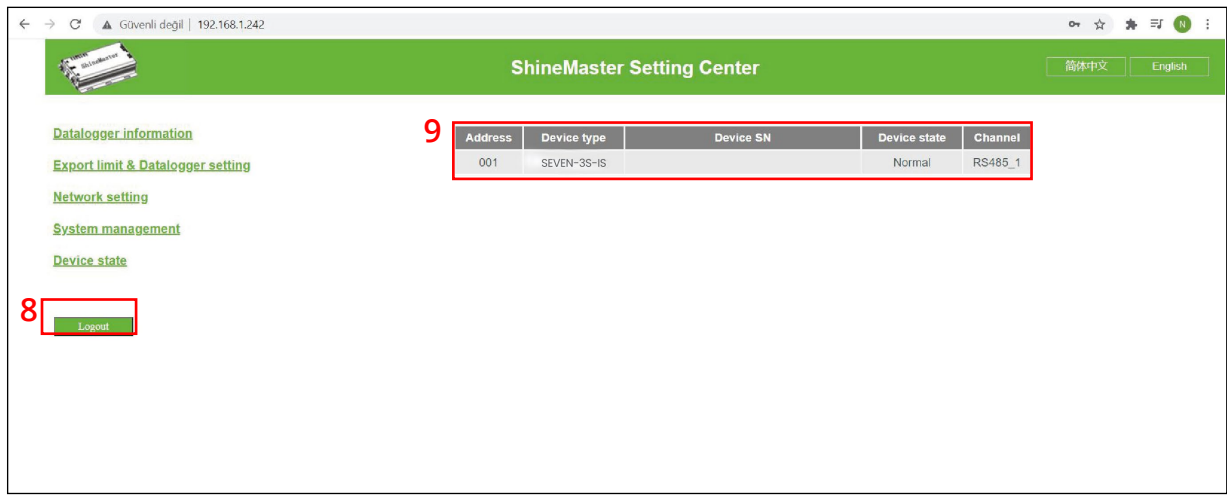

#### *Figure 5: Sensor Connection State*

## **5. ShineServer Interface**

To access the Growatt ShineServer monitoring system enter the server address on the browser of your PC. (server.growatt.com)

**Step 10 :** Enter the Username and Password then click on "Sign In" button.

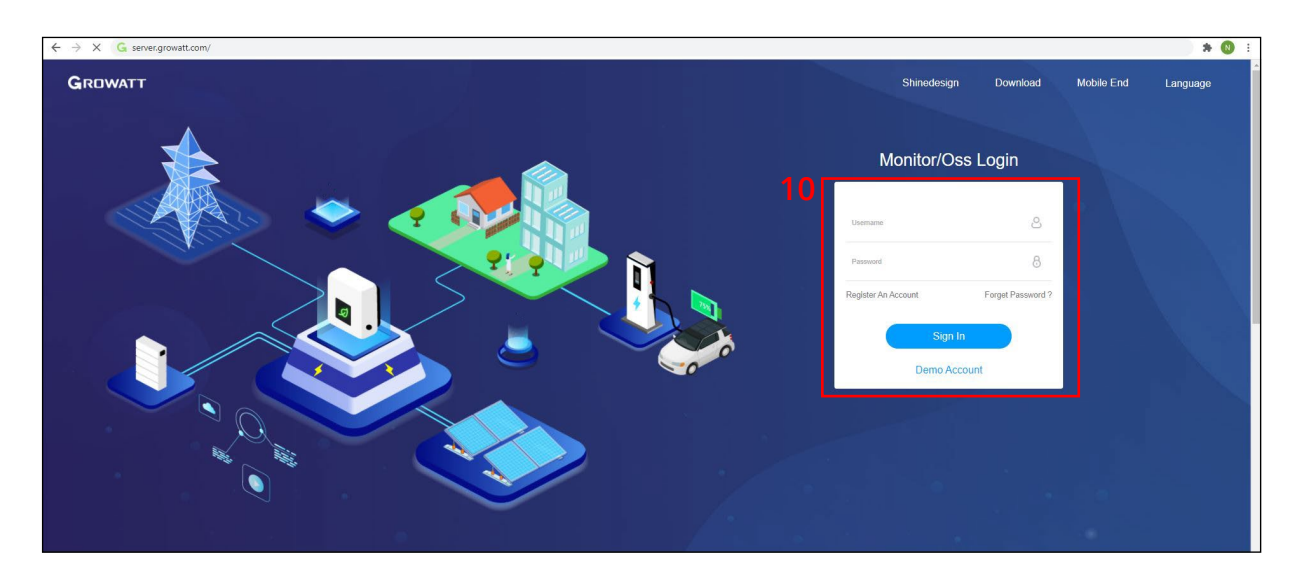

*Figure 6: ShineServer Monitoring System*

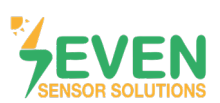

**Step 11 :** In the "Dashboard" screen, choose your PV plant then go to "All Devices" in "My Photovoltaic Devices" section as shown in Figure 7.

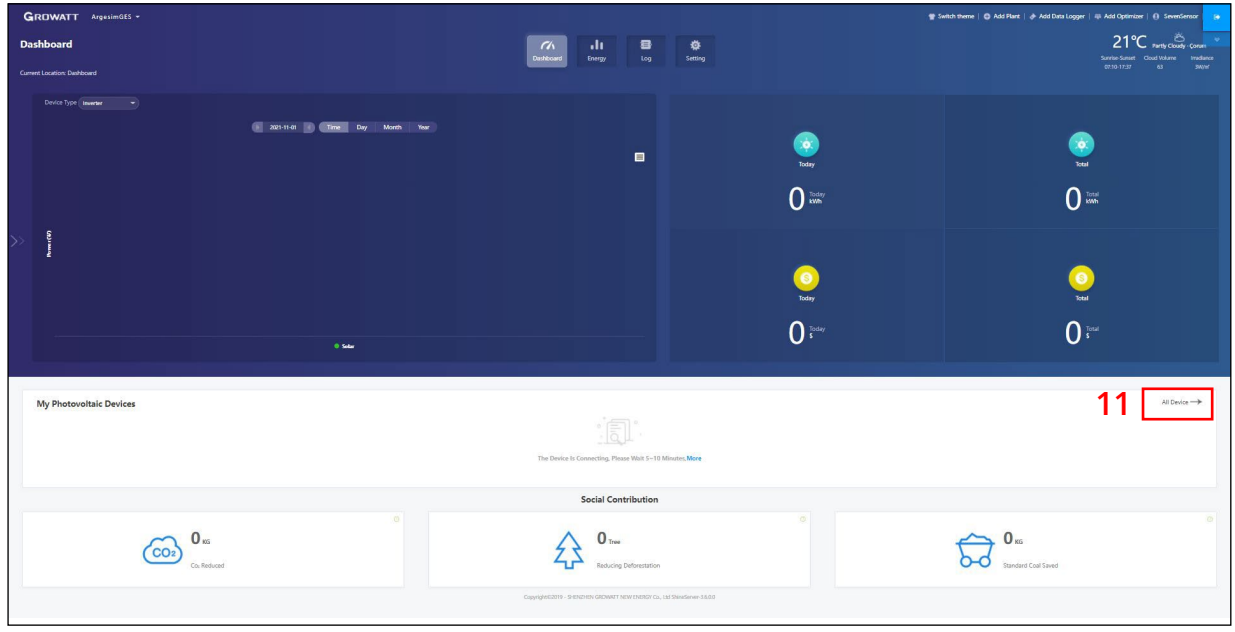

*Figure 7: ShineServer Dashboard*

**Step 12 and 13 :** Click on "Data Logger". Then click on "Add" to add the ShineMaster datalogger to the ShineServer.

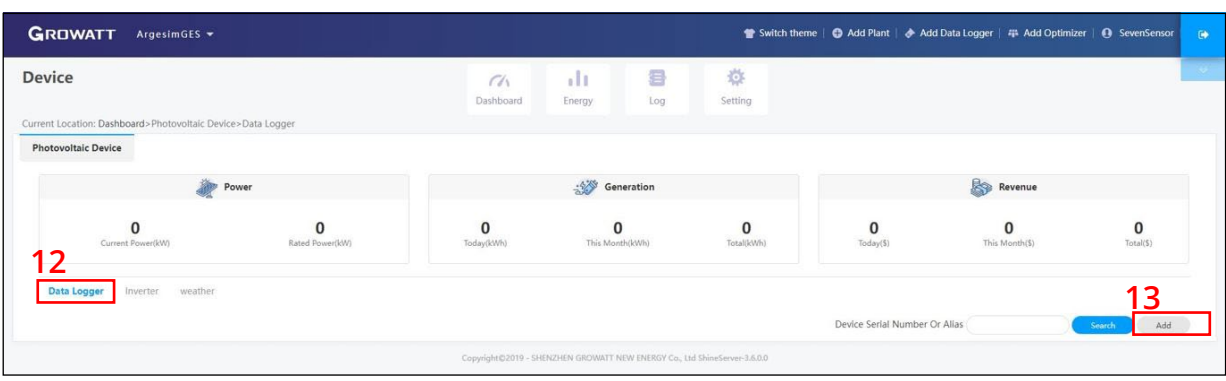

*Figure 8: ShineServer Device Screen*

Rev.1.0

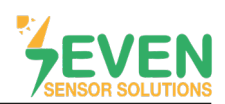

**Step 14 and 15 :** On the page that opens, write the serial number of the datalogger in the ''Datalogger Sn'' section and the check code written on the back surface of the datalogger in the ''Check Code'' section. Finally, select your PV Plant from "Assigned Plant" drop-down list then click on "Yes" button.

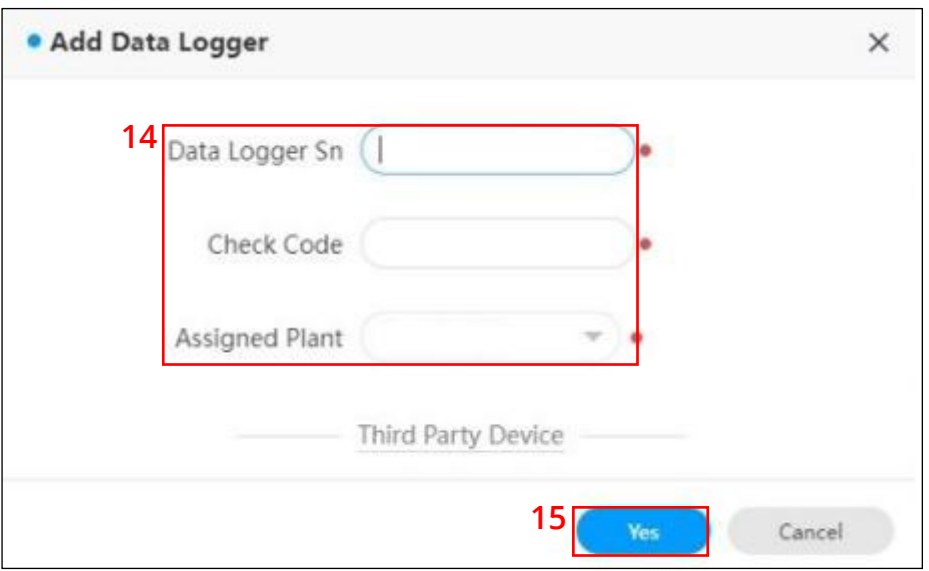

*Figure 9: Adding ShineMaster Datalogger Information*

**Step 16 and 17 :**After adding the device, device information will appear in "Data Logger" menu as shown in Figure 10.

|                               |                                                             |                                | $\sqrt{ }$<br>Dashboard | 8<br>al i<br><b>Energy</b><br>Log | 章<br>Setting |                               |                     |                                            |  |
|-------------------------------|-------------------------------------------------------------|--------------------------------|-------------------------|-----------------------------------|--------------|-------------------------------|---------------------|--------------------------------------------|--|
|                               | Current Location: Dashboard>Photovoltaic Device>Data Logger |                                |                         |                                   |              |                               |                     |                                            |  |
| <b>Photovoltaic Device</b>    |                                                             |                                |                         |                                   |              |                               |                     |                                            |  |
| Power                         |                                                             |                                |                         | $-20$<br>Generation               |              | Revenue                       |                     |                                            |  |
| $\bf{0}$                      | $\bf{0}$                                                    |                                | 0                       | $\Omega$                          | $\bf{0}$     | $\bf{0}$                      | $\Omega$            | $\bf{0}$                                   |  |
| Current Power(kW)<br>Inverter | Rated Power(kW)<br>weather                                  |                                | Today(kWh)              | This Month(kWh)                   | Total(kWh)   | Today(\$)                     | This Month(\$)      | Total(\$)                                  |  |
| 6<br><b>Data Logger</b>       |                                                             |                                |                         |                                   |              | Device Serial Number Or Alias |                     | Add 17<br>Search                           |  |
| DYD293806B                    |                                                             |                                |                         |                                   |              |                               | 量                   |                                            |  |
| (1)                           | Data Logger: DYD123456A                                     | Status: Connection             |                         | Update Time: 2021-11-01 14:53:44  |              |                               |                     | €<br>Data Logger Setting Datalogger Deploy |  |
|                               | User Name: SevenSensor                                      | Plant Name: ArgesimGES         |                         | Device Type: ShineMaster          |              |                               | $\widehat{\boxdot}$ |                                            |  |
|                               | Ip & Port:                                                  | Data Update Interval: 5 Minute |                         | Firmware Version: 1.0.5.9         |              |                               | Delete              |                                            |  |

*Figure 10: Added Datalogger Devices*

**Step 18 and 19 :** In "Weather" menu, all meteorological data will appear as shown in Figure 11.

**Step 20 :** Click on "History Data" to view the history of meteorological data as shown in Figure 11. You can watch the old data of sensors as shown in Figure 12.

| GROWATT<br>ArgesimGES $\star$                                 |                                                                              |                                                     |                                                                           |                               | Switch theme C Add Plant   Add Data Logger   ## Add Optimizer   @ SevenSensor |                                       |                                  |  |  |
|---------------------------------------------------------------|------------------------------------------------------------------------------|-----------------------------------------------------|---------------------------------------------------------------------------|-------------------------------|-------------------------------------------------------------------------------|---------------------------------------|----------------------------------|--|--|
| <b>Device</b>                                                 |                                                                              | $\sigma$<br>Dashboard                               | Ð<br>al t<br>Energy<br>Log                                                | 春<br>Setting                  |                                                                               |                                       | $\mathbb{R}^n$                   |  |  |
| Current Location: Dashboard>Photovoltaic Device>weather       |                                                                              |                                                     |                                                                           |                               |                                                                               |                                       |                                  |  |  |
| <b>Photovoltaic Device</b>                                    |                                                                              |                                                     |                                                                           |                               |                                                                               |                                       |                                  |  |  |
|                                                               | Power                                                                        |                                                     | . √ Generation                                                            |                               | Revenue                                                                       |                                       |                                  |  |  |
| $\Omega$<br>Current Power(kW)                                 | $\bf{0}$<br>Rated Power(kW)                                                  | $\bf{0}$<br>Today(kWh)                              | $\bf{0}$<br>This Month(kWh)                                               | $\bf{0}$<br>Total(kWh)        | $\bf{0}$<br>Today(\$)                                                         | $\bf{0}$<br>This Month(\$)            | $\bf{0}$<br>Total(\$)            |  |  |
| Data Logger<br>weather<br>Inverter<br>19<br>TURKEY ENV DEVICE | 18                                                                           |                                                     |                                                                           |                               |                                                                               | Device Serial Number Or Alias:        | Search<br>$B\Xi$                 |  |  |
| (1)                                                           | Data Logger: EDF5CHM01W<br>Status: Normal                                    | Update Time: 2023-02-09 12:56:59                    |                                                                           | Mailing Address: 10           | User Name: SevenSensor                                                        |                                       | <b>History Data</b>              |  |  |
| Plant Name: ArgesimGES                                        | Wind Speed(M/S): 10<br>Environment Temp(°C): 11.8<br>Backplane Temp(°C): 4.9 | Wind Direction("): 109<br>Solar Radiation(kWh): 0.0 |                                                                           | environment humidity(%): 43.0 | Solar Irradiance(W/m3): 734                                                   |                                       |                                  |  |  |
|                                                               |                                                                              |                                                     |                                                                           |                               |                                                                               | $\mathbf{1}$<br>Total 1 Item Previous | Next   To First   1   Page   Yes |  |  |
|                                                               |                                                                              |                                                     | Copyright@2019 - SHENZHEN GROWATT NEW ENERGY Co., Ltd ShineServer-3.6.0.0 |                               |                                                                               |                                       |                                  |  |  |
|                                                               |                                                                              |                                                     |                                                                           |                               |                                                                               |                                       |                                  |  |  |

*Figure 11: Added Weather Station*

| <b>GROWATT</b> ArgesimGES -                                                           |                |                                   |  |                         |                          |                                                                                                    |      |               | Switch theme C Add Plant & Add Data Logger # Add Optimizer C SevenSensor | $-60$                     |  |
|---------------------------------------------------------------------------------------|----------------|-----------------------------------|--|-------------------------|--------------------------|----------------------------------------------------------------------------------------------------|------|---------------|--------------------------------------------------------------------------|---------------------------|--|
| <b>Device</b>                                                                         |                |                                   |  | $\sqrt{4}$<br>Dashboard | 目<br>11<br>Log<br>Energy | 券<br>Setting                                                                                          |      |               |                                                                          |                           |  |
| Current Location: Dashboard>Photovoltaic Device>weather<br><b>Photovoltaic Device</b> |                |                                   |  |                         |                          |                                                                                                    |      |               |                                                                          |                           |  |
| <b>Silver</b> Power                                                                   |                | . History Data(TURKEY ENV DEVICE) |  |                         |                          | 4% Generation<br>Date: 2021-11-01 - 2021-11-01<br>Search                                              |      |               | <b>Revenue</b><br>Export                                                 |                           |  |
| $\Omega$                                                                              |                | No. Time                          |  |                         |                          | Wind speed(M/S) Wind direction(') Solar irradiance (W/m') Environment temp. ('C) Backplane temp. ('C) |      | Environment h | $\Omega$                                                                 | $\bf{0}$                  |  |
| Current Power(kW)                                                                     | Rate           | 2021-11-01 14:56:12 0.0           |  | $\circ$                 | $\mathcal{R}$            | 21.0                                                                                                  | 21.6 | 0.0           | This Month(\$)                                                           | Total(S)                  |  |
|                                                                                       | $\overline{z}$ | 2021-11-01 14:51:14 0.0           |  | $\circ$                 | $\overline{3}$           | 21.0                                                                                                  | 21.6 | 0.0           | ice Serial Number Or Alias:                                              |                           |  |
| Data Logger Inverter weather                                                          |                | 2021-11-01 14:36:18 0.0           |  | $\circ$                 | $\overline{\phantom{a}}$ | 0.0                                                                                                   | 0.0  | 0.0           |                                                                          |                           |  |
|                                                                                       |                | 2021-11-01 14:31:21 0.0           |  | $\circ$                 | $4 -$                    | 0.0                                                                                                   | 0.0  | 0.0           |                                                                          | Search                    |  |
|                                                                                       | $\sim$         | 2021-11-01 14:26:24 0.0           |  | $\circ$                 | $\overline{\phantom{a}}$ | 0.0                                                                                                   | 0.0  | 0.0           |                                                                          |                           |  |
| <b>TURKEY ENV DEVICE</b>                                                              | 6              | 2021-11-01 14:21:31 0.0           |  | $\circ$                 | 3                        | 0.0                                                                                                   | 0.0  | 0.0           |                                                                          | B <sub>E</sub>            |  |
| (1)<br>Data Logger: DYD293806B                                                        | <b>Gel</b>     | 2021-11-01 14:16:29 0.0           |  | $\circ$                 | 33                       | 0.0                                                                                                   | 0.0  | 0.0           |                                                                          | سن<br><b>History Data</b> |  |
| User Name: SevenSensor                                                                | 8              | 2021-11-01 14:11:31 0.0           |  | $\circ$                 | 0                        | 0.0                                                                                                   | 0.0  | 0.0           |                                                                          |                           |  |
|                                                                                       | $\mathsf{Q}$   | 2021-11-01 14:06:34 0.0           |  | $\circ$                 | $\overline{1}$           | 0.0                                                                                                   | 0.0  | 0.0           |                                                                          |                           |  |
| Solar Irradiance(W/m <sup>2</sup> ): 3                                                | Er<br>10       | 2021-11-01 14:01:21 0.0           |  | $\circ$                 | $\circ$                  | 0.0                                                                                                   | 0.0  | 0.0           |                                                                          |                           |  |
|                                                                                       |                | 11 2021-11-01 13:56:46 0.0        |  | $\circ$                 | $\circ$                  | 0.0                                                                                                   | 0.0  | 0.0           | Total 1 Item. Previous<br>$\overline{1}$<br>Next:                        | To First 1 Page: Wes      |  |
|                                                                                       |                | 12 2021-11-01 13:53:53 0.0        |  | O                       | $\overline{2}$           | 0.0                                                                                                   | 0.0  | 0.0           |                                                                          |                           |  |
|                                                                                       |                |                                   |  |                         |                          |                                                                                                    | More | Cancel        |                                                                          |                           |  |
|                                                                                       |                |                                   |  |                         |                          |                                                                                                    |      |               |                                                                          |                           |  |

*Figure 12: Weather Station History Data*

After completing all the steps, you can monitor the data provided by SEVEN Sensor in the monitoring system.

Rev.1.0

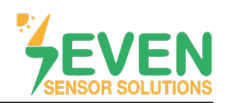

## **Contact Informations:**

Please feel free to contact our technical team if you face any difficulties during settings.

# **Can GÜNDÜZ**

**Cep:** +90 530 425 33 19 **E-mail:** teknik@sevensensor.com